### **PANDUAN MENDAFTARKAN AKAUN PENGGUNA MELALUI PORTAL EZBIZ**

### **Syarat Mendaftarkan Akaun Pengguna Ezbiz**

- 1) Di bawah peruntukan seksyen 22A, Akta Pendaftaran Perniagaan (APP 1956) Pendaftar/SSM boleh memberi perkhidmatan bagi dokumen difailkan secara elektronik (Ezbiz).
- 2) Pemohon yang ingin menggunakan perkhidmatan yang disediakan perlu berdaftar sebagai pengguna/subscriber perkhidmatan Ezbiz.
- 3) Pemilik atau rakankongsi merupakan warganegara (MyKad) atau penduduk tetap (MyPR) dan mestilah berumur lapan belas (18) tahun dan ke atas.

### **Prosedur Mendaftarkan Akaun Pengguna Ezbiz**

- 4) Pemohon boleh mengemukakan permohonan secara atas talian di [https://ezbiz.ssm.com.my.](https://ezbiz.ssm.com.my/) Sila rujuk Tatacara Mendaftarkan Akaun Pengguna melalui Portal Ezbiz (lampiran di bawah).
- 5) Pemohon perlu berdaftar sebagai pengguna Portal Ezbiz dan untuk pengaktifan Akaun Pengguna Ezbiz, pengguna perlu *sign in* Portal Ezbiz.
- 6) Pemohon perlu bersedia untuk melampirkan dokumen-dokumen seperti berikut:
	- 6.1 Salinan Kad Pengenalan depan dan belakang di ruangan *upload mykad/MyPR;*
	- 6.2 Gambar yang jelas dengan pemohon memegang kad pengenalan

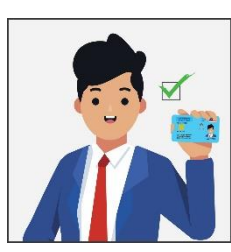

di paras leher di ruangan *upload selfie; dan*

6.3 Kemukakan salah satu dokumen rasmi seperti lesen memandu/ Passport/ Sijil lahir/ bil. utiliti atau lain-lain dokumen rasmi atas nama sendiri di ruangan *supporting document*.

### **Fi Akaun Pengguna Ezbiz**

7) Pihak SSM telah mengecualikan Fi bagi menggalakkan lebih ramai pengguna Ezbiz menggunakan perkhidmatan ini.

#### **Panduan AM**

- 8) Pastikan pengguna ezbiz tidak berkongsi katalaluan/password kepada pihak ketiga bagi memastikan keselamatan maklumat perniagaan terjamin dan tidak ada salah guna akaun pengguna tersebut.
- 9) Setiap pengguna Ezbiz perlu mematuhi terma dan syarat dan memastikan tiada salah guna perkhidmatan ezbiz. Pihak SSM akan mengambil tindakan mengantung atau membatalkan perkhidmatan pengguna jika terdapat salahguna atau aduan daripada orang awam.
- 10) Sebarang pertanyaan lanjut boleh hubungi pusat panggilan SSM di talian 03-77214000 atau emel ke enquiry@ssm.com.my.

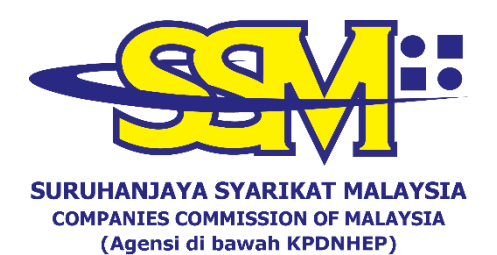

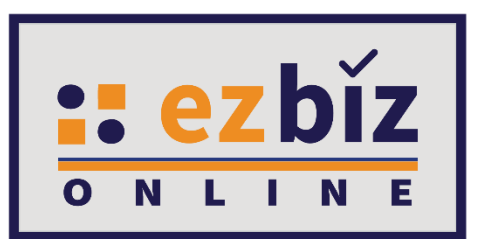

# **TATACARA MENDAFTARKAN AKAUN PENGGUNA MELALUI PORTAL EZBIZ**

**Versi 1.0**

**28 Januari 2021**

### **PERMOHONAN MENDAFTARKAN AKAUN PENGGUNA MELALUI PORTAL EZBIZ**

### **A. DAFTAR SEBAGAI PENGGUNA PORTAL EZBIZ**

1. a) Tekan **"Sign Up"**.

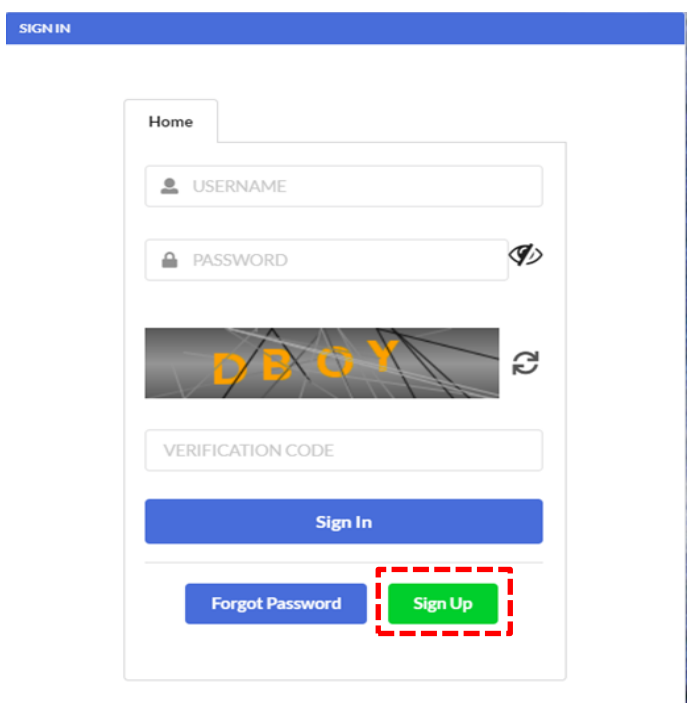

2. a) Isikan semua maklumat yang bertanda (**\***). b) Selepas selesai, tekan **"Register".**

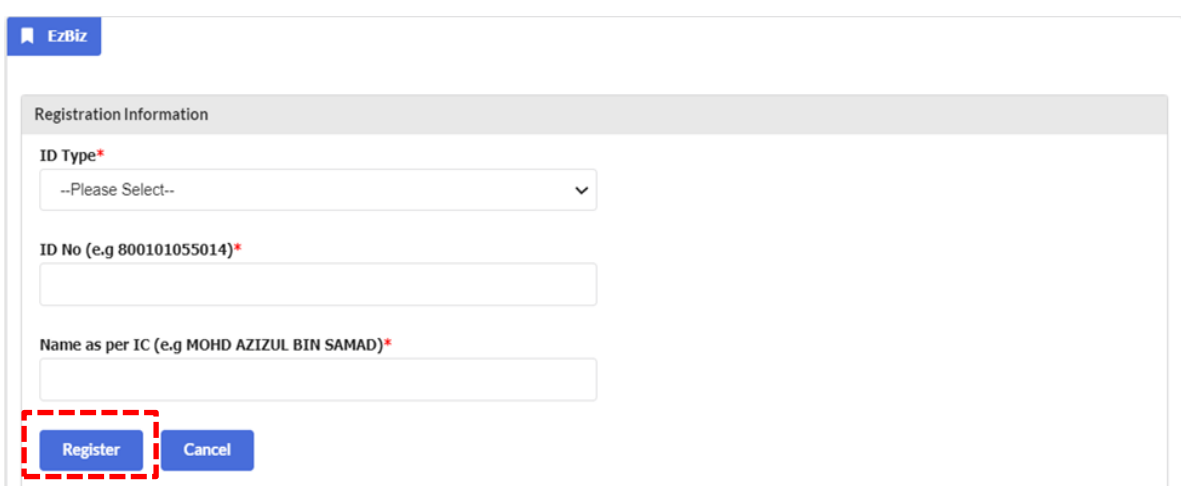

## 3. a) Isikan semua maklumat yang bertanda (**\***).

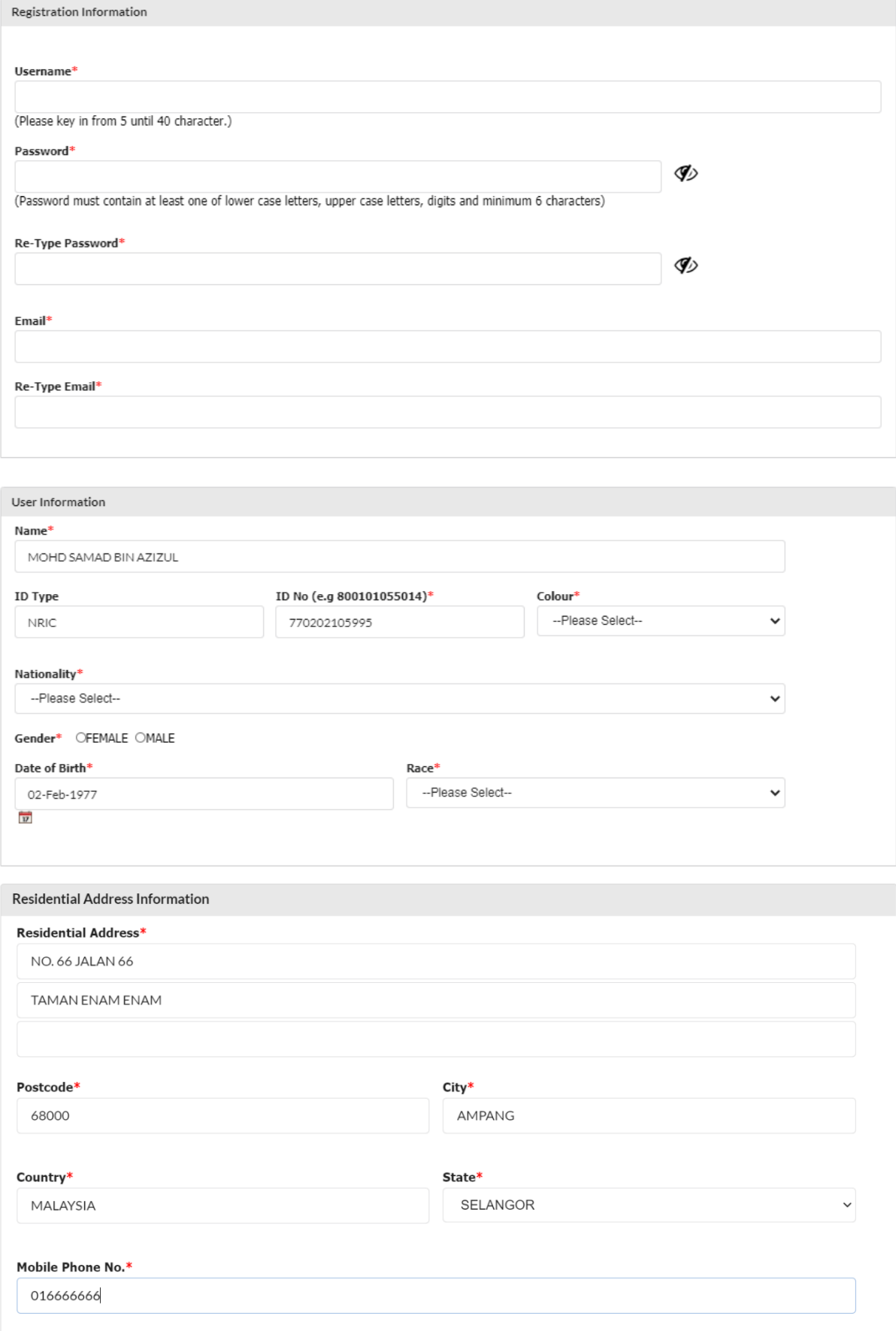

Declaration: I M have read and understood the **Protocol on E-Lodgement** and agree to the Terms and Conditions of the system.

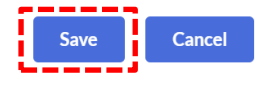

- b) Tanda √ di bahagian "Declaration"
- c) Selepas selesai, tekan **"Save".**

4. Pengguna akan menerima notifikasi emel untuk pengaktifan akaun pengguna Ezbiz.

### **B. PERMOHONAN PENGAKTIFAN AKAUN PENGGUNA MELALUI PORTAL EZBIZ**

1. Sign in semula portal ezbiz

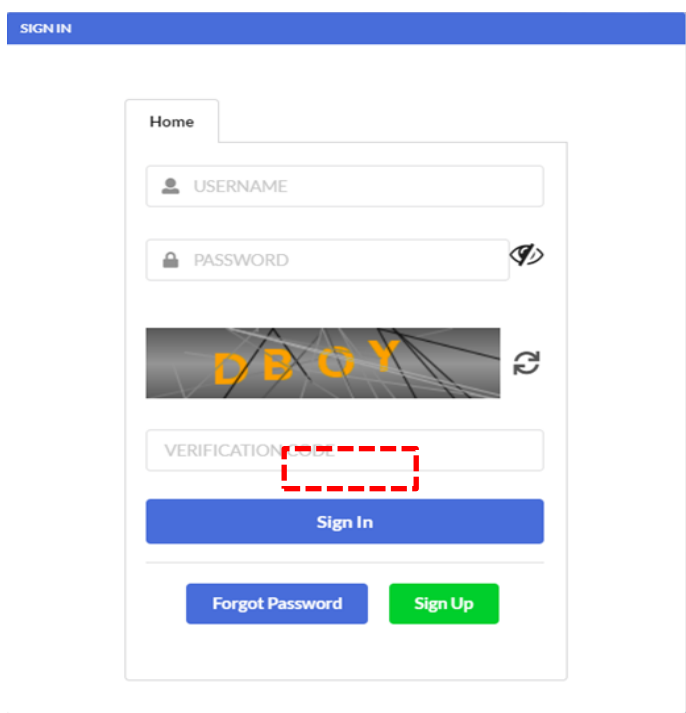

2. Klik *user profile dan pilih user verification request*

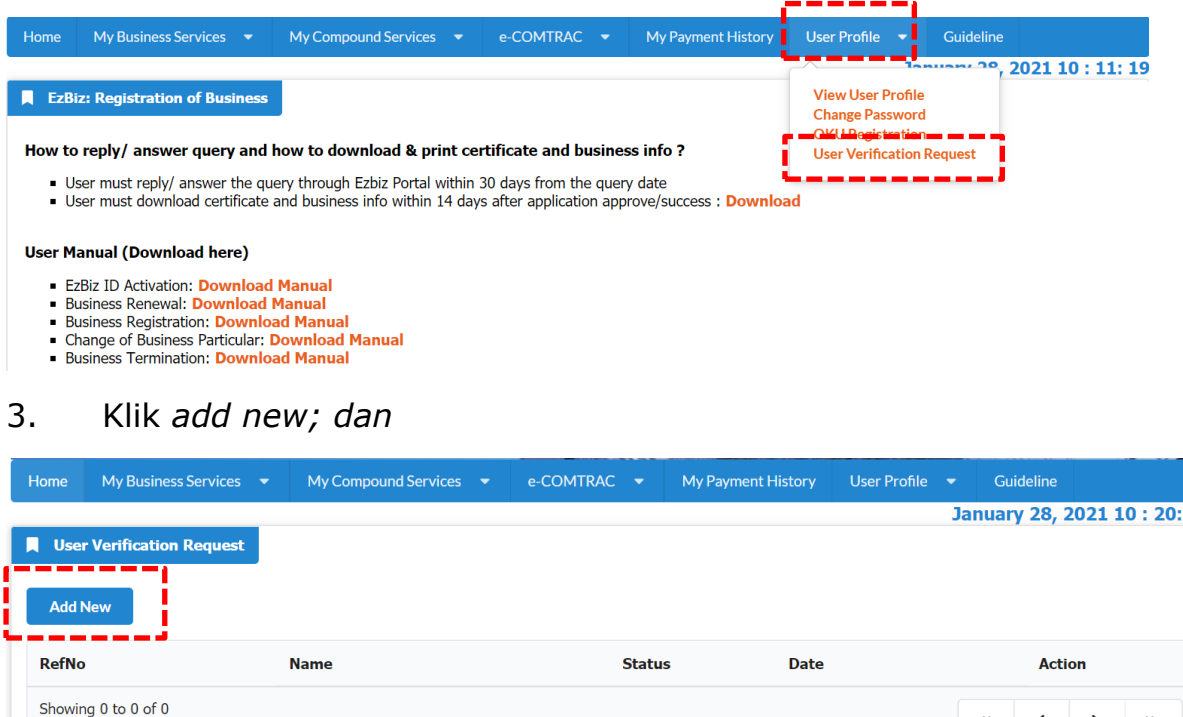

- 4. Lampirkan dokumen wajib seperti berikut; dan klik *submit*
	- a) Salinan Kad Pengenalan depan dan belakang di ruangan *upload Mykad/MyPR;* (saiz dokumen tidak melebihi 3mb, JPEG,PDF);

 $\overline{51}$ 

 $\pmb{\ll}$ 

 $\langle \quad \rangle$ 

b) Gambar yang jelas dengan pemohon memegang kad pengenalan di paras leher di ruangan *Upload Selfie;* (saiz dokumen tidak melebihi 3mb, JPEG,PDF); dan

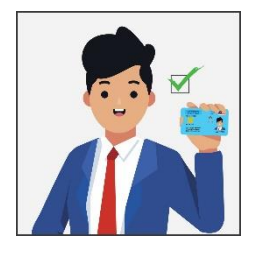

c) Kemukakan salah satu dokumen rasmi seperti lesen memandu / Passport / Sijil lahir / bil. utiliti atau dokumen rasmi atas nama sendiri di ruangan *Supporting Document.* (saiz dokumen tidak melebihi 3mb, JPEG,PDF).

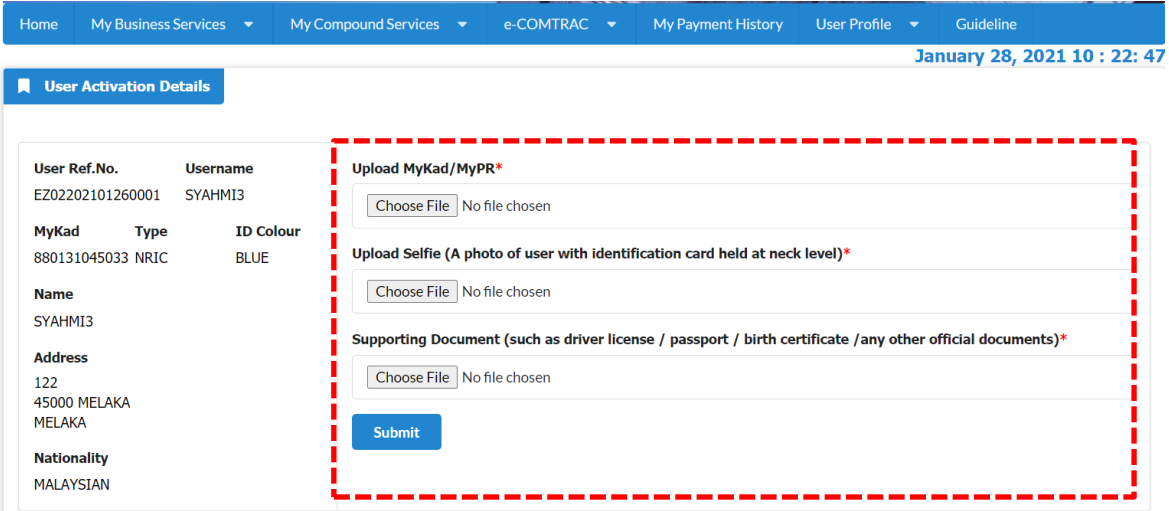

5. Permohonan yang diterima akan diproses. Sila pastikan semua dokumen yang dilampirkan lengkap dan jelas untuk semakan dan kelulusan.

6. Pelanggan akan menerima emel dari pihak SSM bahawa pengaktifan Akaun Pengguna Ezbiz telah berjaya dan pelanggan boleh meneruskan perkhidmatan yang ditawarkan di Ezbiz Online.

7. Permohonan yang tidak lengkap, pelanggan akan menerima emel dari pihak SSM dan pelanggan dikehendaki mengemukakan permohonan semula seperti di perkara 4.